## **ClassNK e-Product** FAQ List

(For Applicant)

Ver1.0 2022.2.21

## ・**Remote Survey**

How to apply for Remote Survey?

A ①Please fill in the descriptions (e.g. Request for Remote

Survey) in "Remarks" at the bottom of "*App. outline/billing info.*"

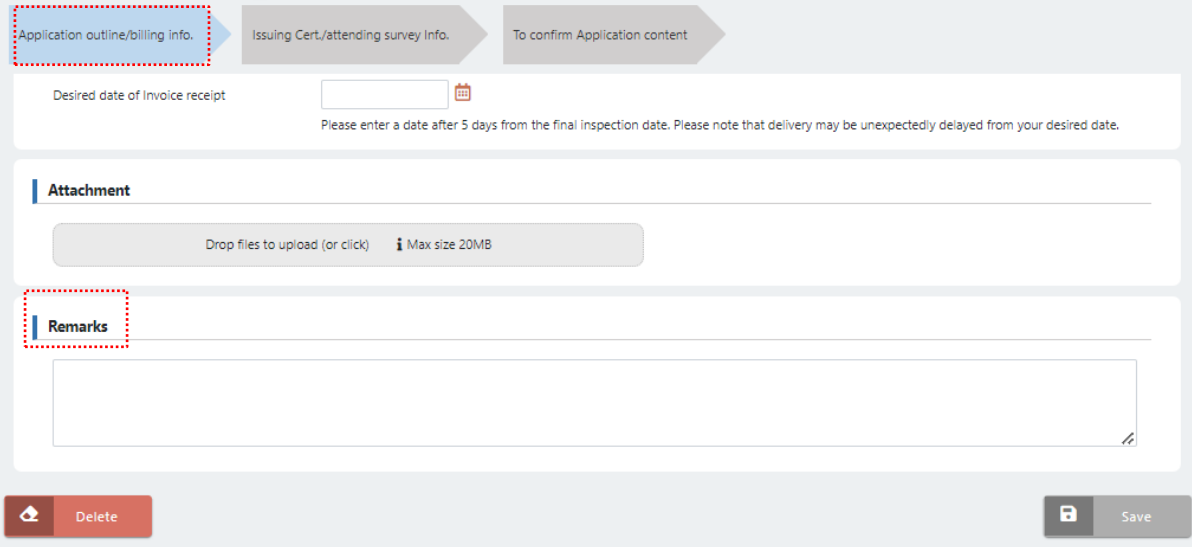

②Please fill the description (e.g. Remote Survey by Zoom [real time video communication tool]) in "Information to NK Survey" of "*Survey schedule in detail*". In case the inspection on multiple days, please fill in the description on applicable date.

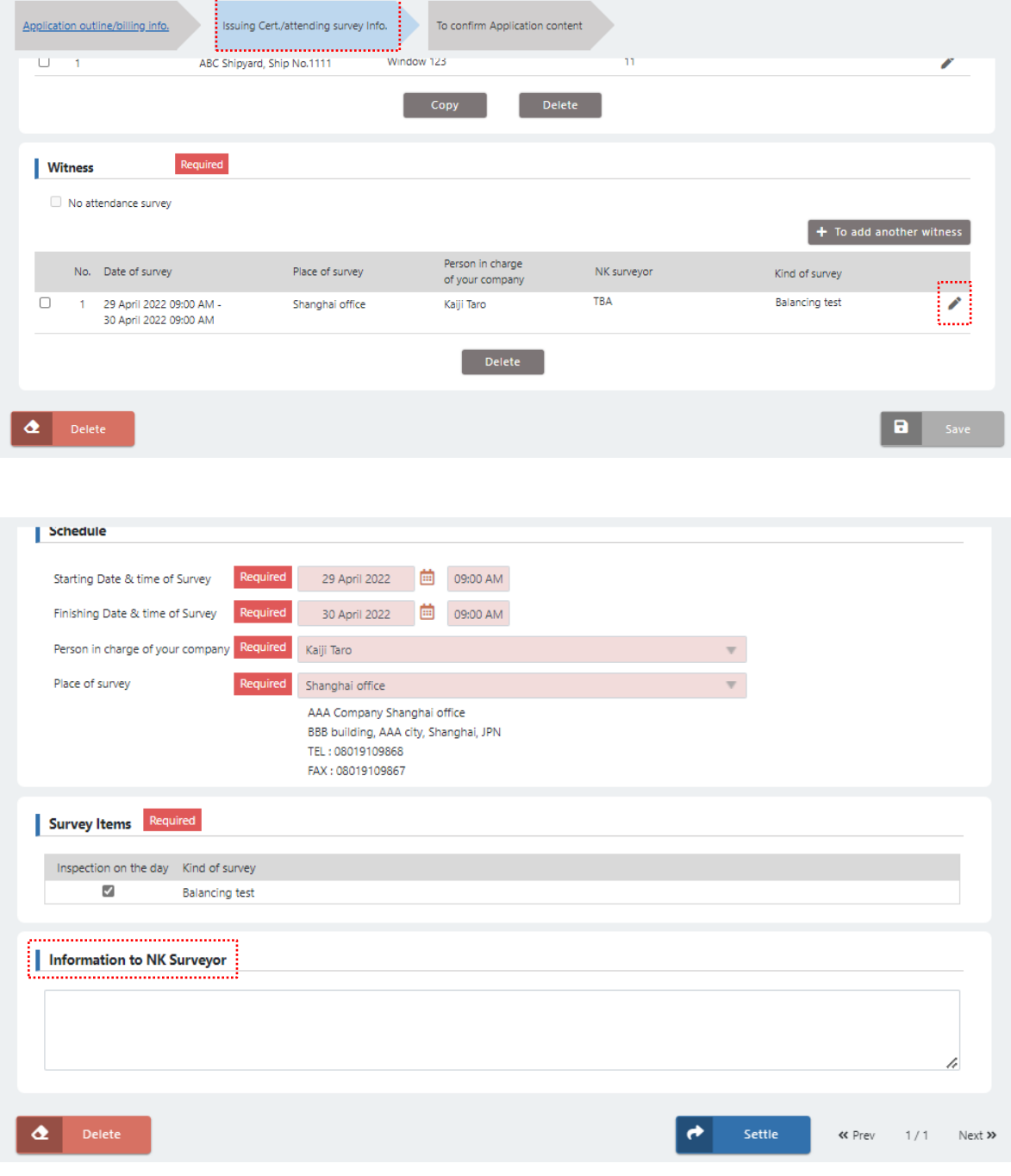

How to inform the information of "Number" of Testing Machine & its "Expiry Date" at Remote Survey.

 $\left| \mathbf{A} \right|$ Please upload electronic data to "Attachment" in "Application outline/billing info.". Or, please fill in "Remark" as follows;

e.g.)

 *Request for Remote Survey Number of testing machine: No. \*\*\*\*\*-1 Expiry date of testing machine: DD MM YYYY*

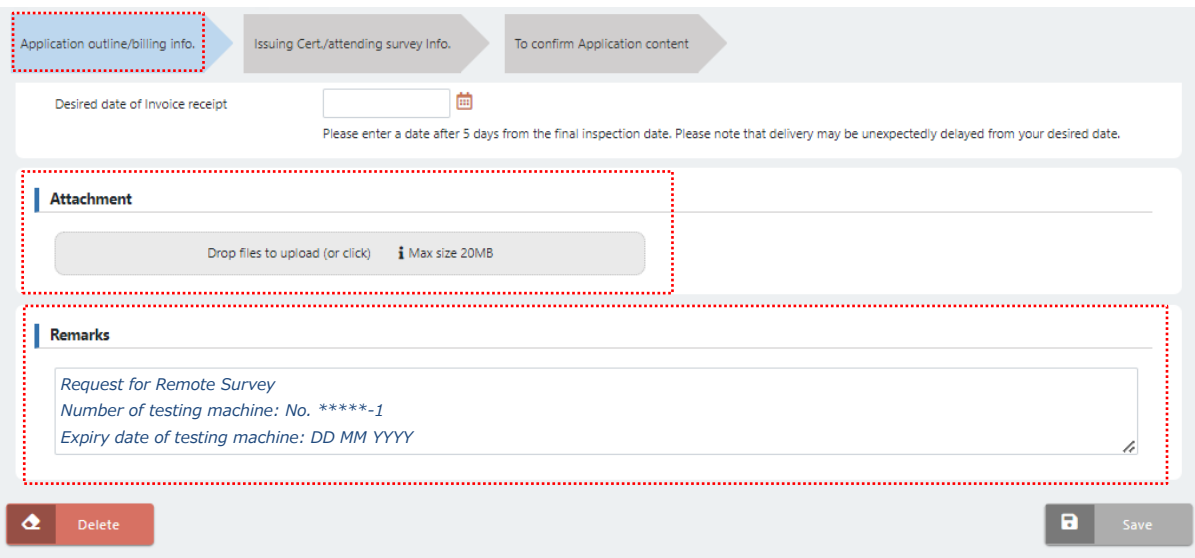

How to fill in "Survey Place" for Remote Survey.

Please fill in your factory as ordinary. Also, please fill the

description (e.g. Remote Survey by Zoom) in "Information to NK

Survey".